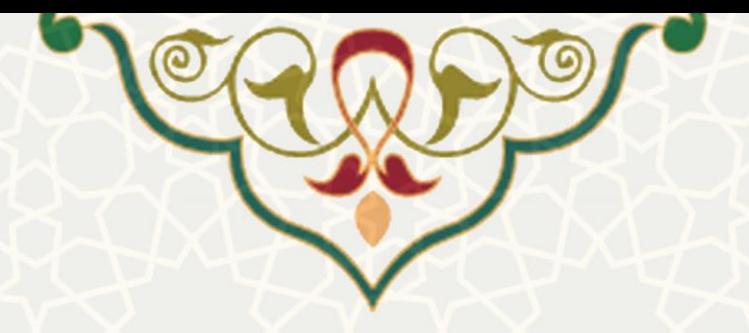

**فرآیند تطبیق دروس**

**نام سامانه**: سامانه امورآموزشی دانشجویان در دانشکده ها **نام سامانه مرجع**: سامانههای دانشگاه فردوسی مشهد )سدف( **متولي**: معاونت آموزشی **کاربران:** کارشناس آموزش **تاریخ استقرار:** فروردین 1402 **تاریخ آخرین توسعه:** فروردین 1402 **تاریخ تهیه مستند:** فروردین 1402 **توسعه و پشتیباني:** اداره سامانههای کاربردی مرکز فناوری اطالعات و ارتباطات

**نسخه برنامه:** 1402 **مستندسازی کد:** خير **مستندسازی دادهها:** بله **امکان اجرای مستقل سامانه )مستقل از سامانههای سدف(:** خير

> **زبان برنامهنویسي:** PHP **پایگاه داده:** SQL My **فناوری:** LAMP

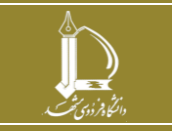

**گواهینامه الکترونیک آزمون / دوره** h t t p : / / i c t . u m . a c . i r **ارتباطات و اطالعات فناوری مرکز**

**صفحه 1 از 8**

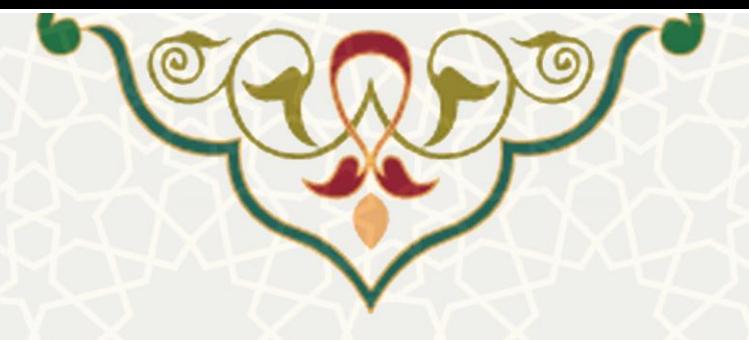

## **-1 معرفي**

فرآیند ثبت درخواست تطبيق دروس شامل ثبت درخواست توسط کارشناس مددیریت آموزشدی و بررسدی توسط گروه

## **-2 ویژگيها**

ثبت دروس تطبيقی دانشجویان

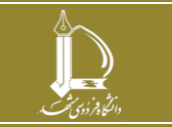

h t t p : / / i c t . u m .a c . irارتباطات و اطالعات فناوری مرکز

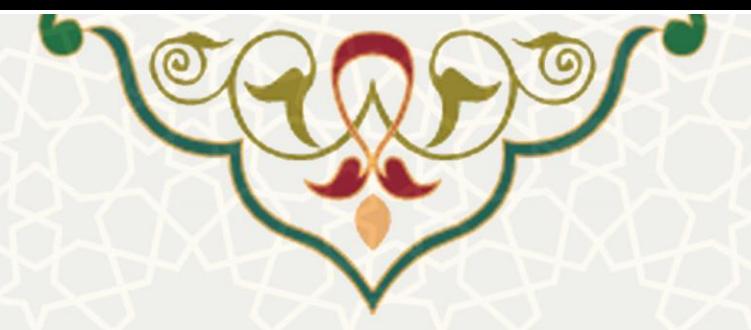

**-3 فرایندها 1-3 ثبت درخواست تطبیق دروس توسط کارشناس اداره پذیرش و ثبت نام** کارشناس آموزش، با ورود به سيستم سدف، سامانه امورآموزشی دانشجویان در دانشکدهها، منوی عمليات دانشجو، لينک بررسی درخواست های آموزشی ارجاع شده و کليک برروی دکمه درخواست جدید، امکان ثبت درخواست دانشجو را دارد [\)شکل](#page-2-0) 1-3 و 2-3(.

<span id="page-2-0"></span>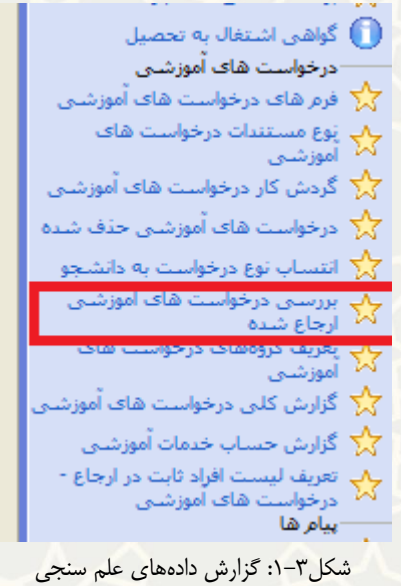

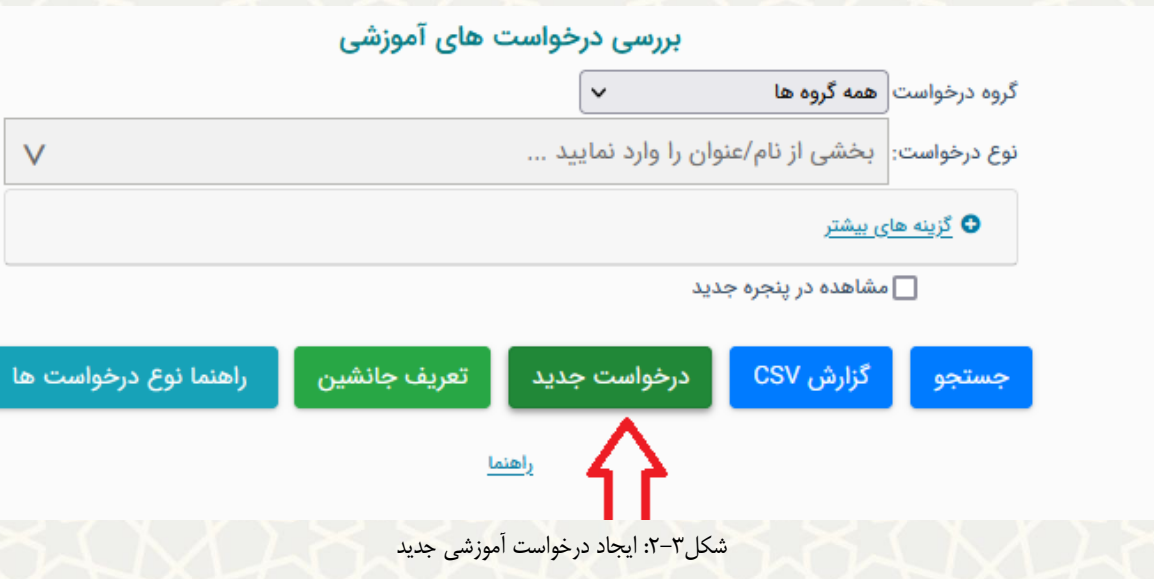

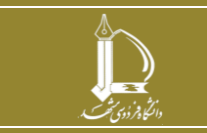

**گواهینامه الکترونیک آزمون / دوره**

h t t p : / / i c t . u m .a c . irارتباطات و اطالعات فناوری مرکز

**صفحه 3 از 8**

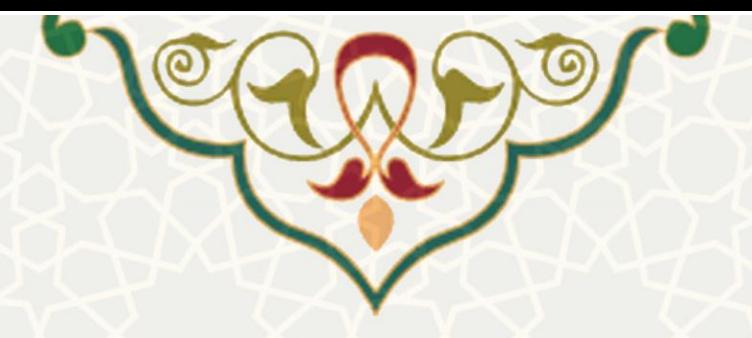

بعد از ورود شماره دانشجویی و انتخاب نوع درخواست تطبيق دروس [\)شکل](#page-6-0) 3-[3](#page-6-0)( مطابق شکل 4-3 فرم

ثبت اطالعات درخواست تطبيق نمایش داده می شود.

نکته: امکان ثبت درخواست برای دانشگاه مبدا پيام نور وجود ندارد.

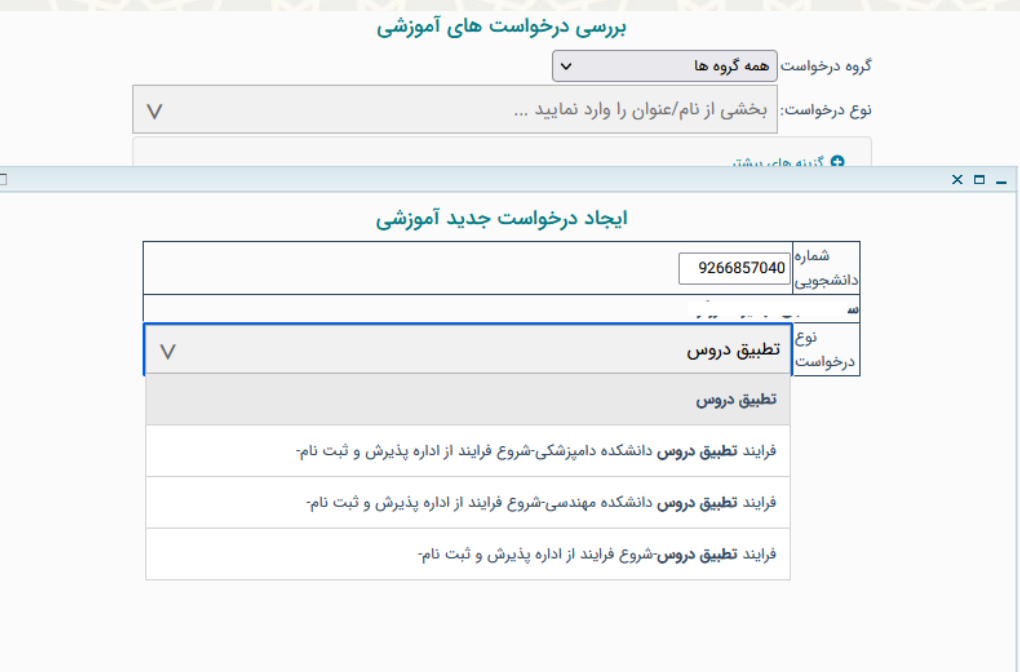

شکل ۳-۳-ثبت درخواست تطبيق

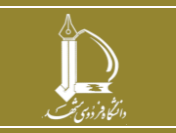

**گواهینامه الکترونیک آزمون / دوره**

h t t p : / / i c t . u m .a c . irارتباطات و اطالعات فناوری مرکز

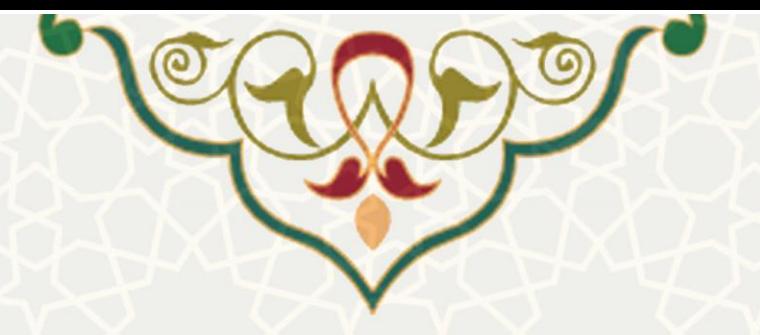

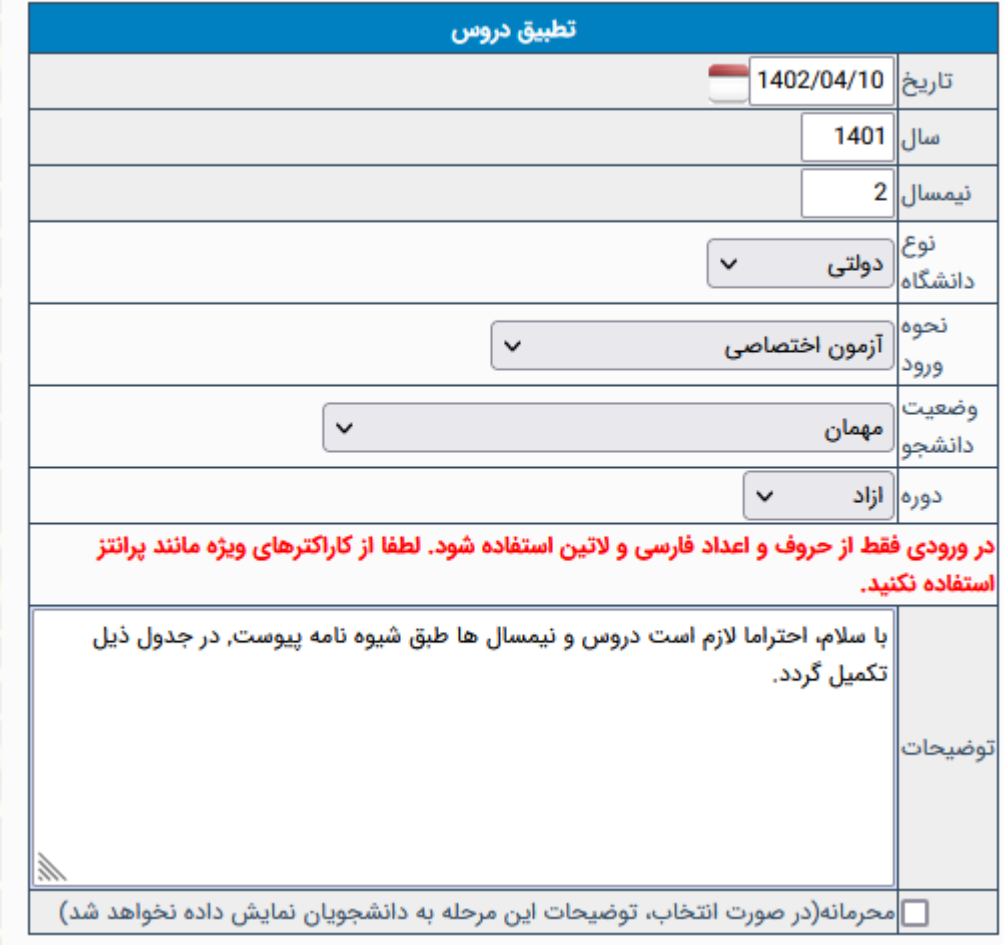

## ايجاد درخواست

ایجاد درخواست |

شکل 4-3 – فرم ثبت درخواست تطبيق دروس

## **2-3 –ثبت دروس تطبیق داده شده توسط کارشناس گروه**

بعد از ایجاد درخواست، درخواست برای کارشناس گروه ارسال می شود و کارشناس می تواند دروس

تطبيق داده شده در جلسه گروه را در فرم بررسی درخواست آموزشی ثبت نماید )شکل 5-3(.

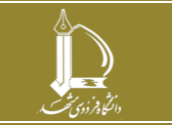

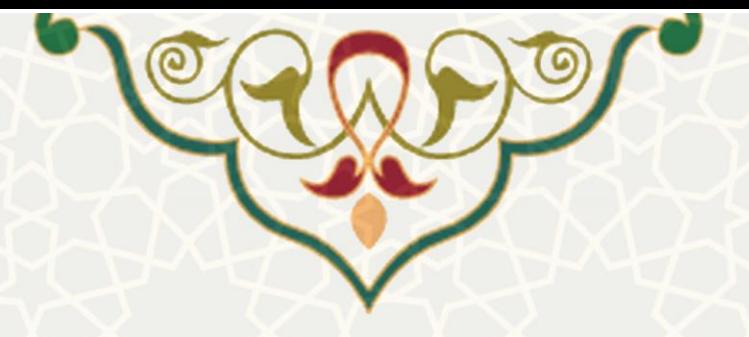

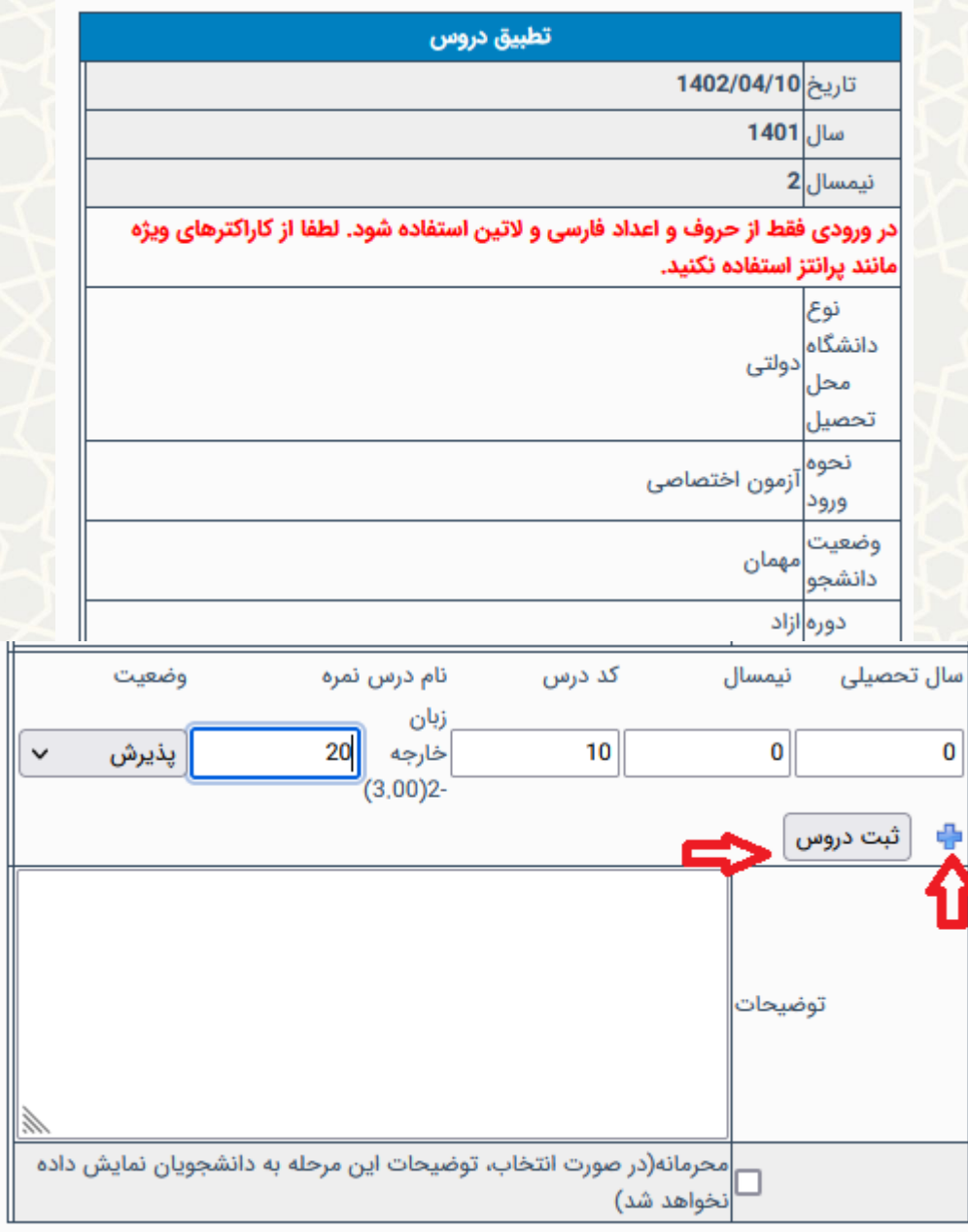

[شکل](#page-6-1) -5-3 ثبت دروس تطبيق داده شده توسط کارشناس گروه

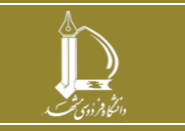

**گواهینامه الکترونیک آزمون / دوره** h t t p : / / i c t . u m .a c . irارتباطات و اطالعات فناوری مرکز

**صفحه 6 از 8**

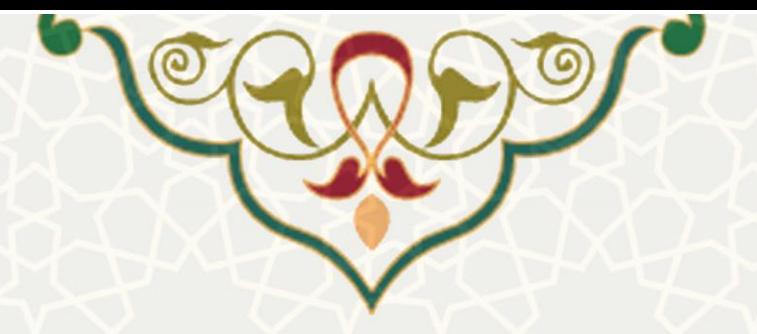

<span id="page-6-1"></span>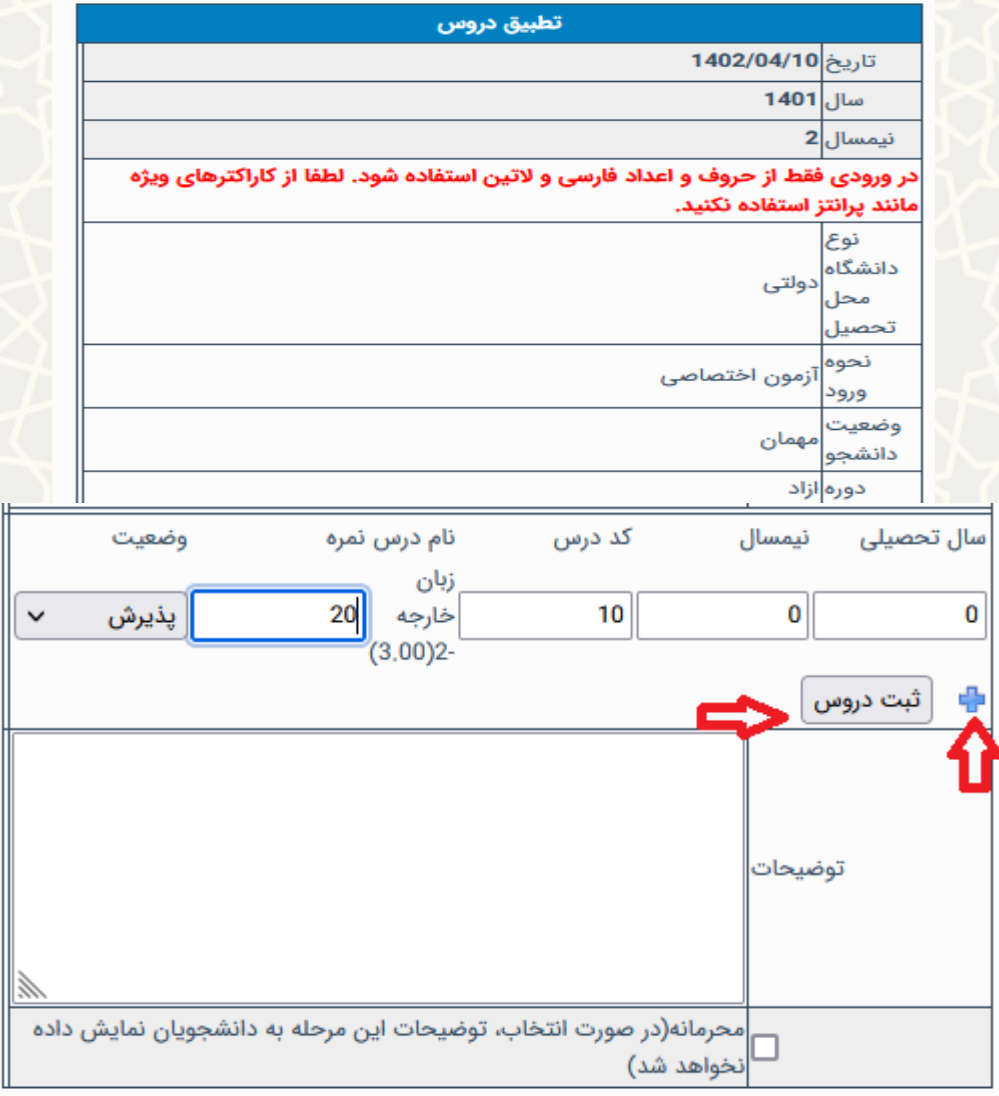

شکل -5-3 ثبت دروس تطبيق داده شده توسط کارشناس گروه

چنانچه دروس ثبت شده با شرایط تعيين شده همخوان نباشد به کارشناس خطای مربوطه نمدایش داده م

شود (شکل ۳-۶).

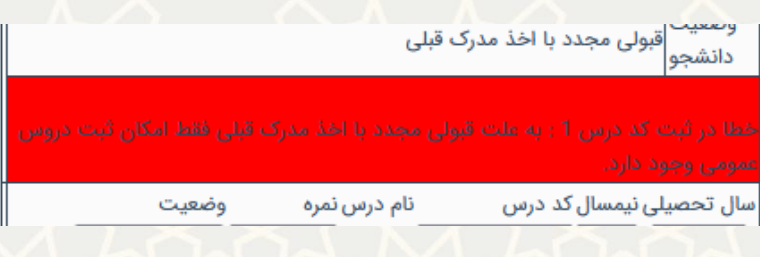

<span id="page-6-0"></span>شکل :6-3 خطا در ثبت دروس

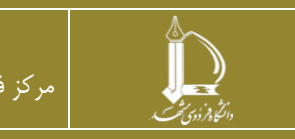

**گواهینامه الکترونیک آزمون / دوره** h t t p : / / i c t . u m .a c . irارتباطات و اطالعات فناوری مرکز

**صفحه 7 از 8**

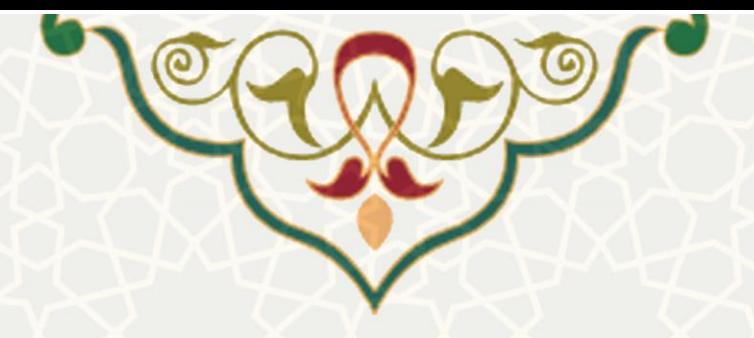

پس از تایيد درخواست توسط کارشناس گروه، درخواست به دست کارشناس اداره پذیرش و ثبت نام جهت تایید نهایی و ثبت نمرات در کارنامه می رسد (شکل ۳-۷). با تایيد درخواست توسط کارشناس اداره پذیرش و ثبت نام نمرات به کارنامه دانشجو منتقل می شوند. درصورت برگشت درخواست توسط کارشناس اداره پذیرش و ثبت نام، کارشناس گروه مجدد امکان

ویرایش نمرات ثبت شده را دارد.

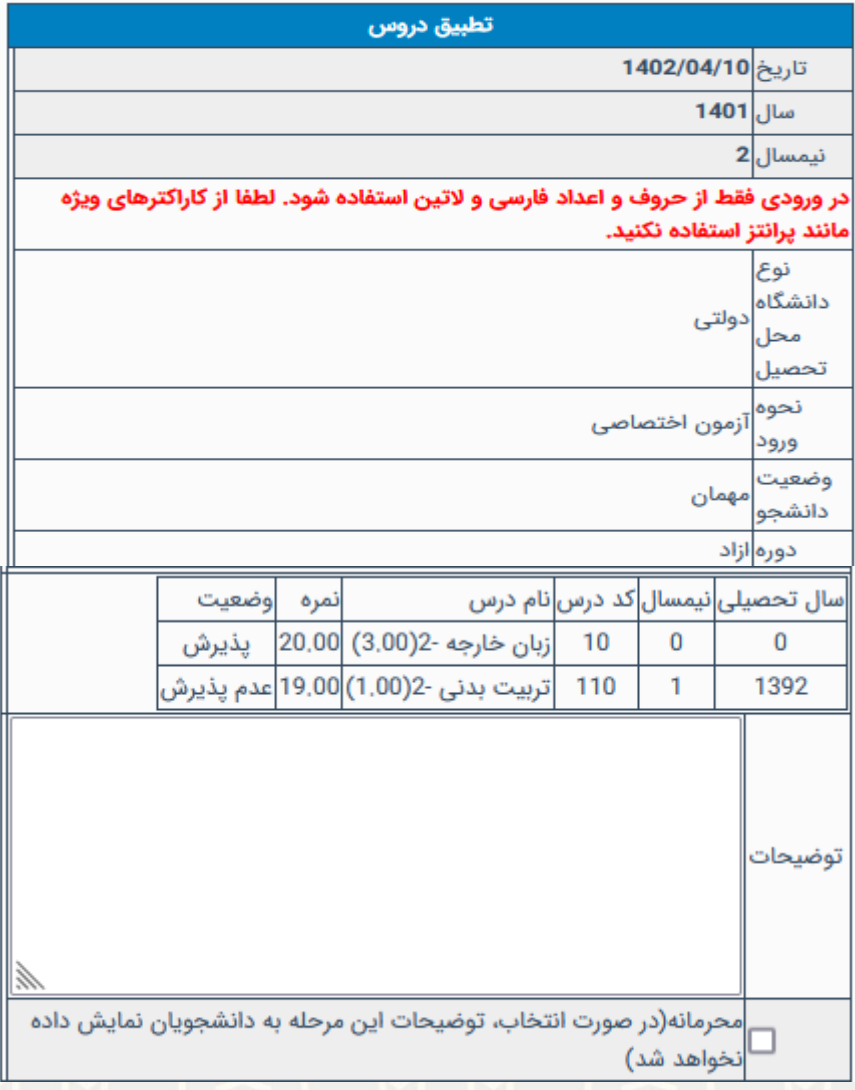

شکل 7-3 مشاهده و تایيد نهایی

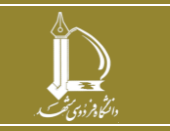